# Build Your Own Training IT Lab From Anywhere

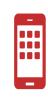

#### Virtualized Server

A virtual server re-creates the functionality of a dedicated physical server. It exists transparently to users as a partitioned space inside a physical server. Virtualizing servers makes it easy to reallocate resources and adapt to dynamic workloads.

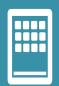

Dedicated Physical Server. What are the benefits of a dedicated server? High performance computing

More configuration control

#### Windows10 - Dedicated Remote Access to Build - Practice Lab

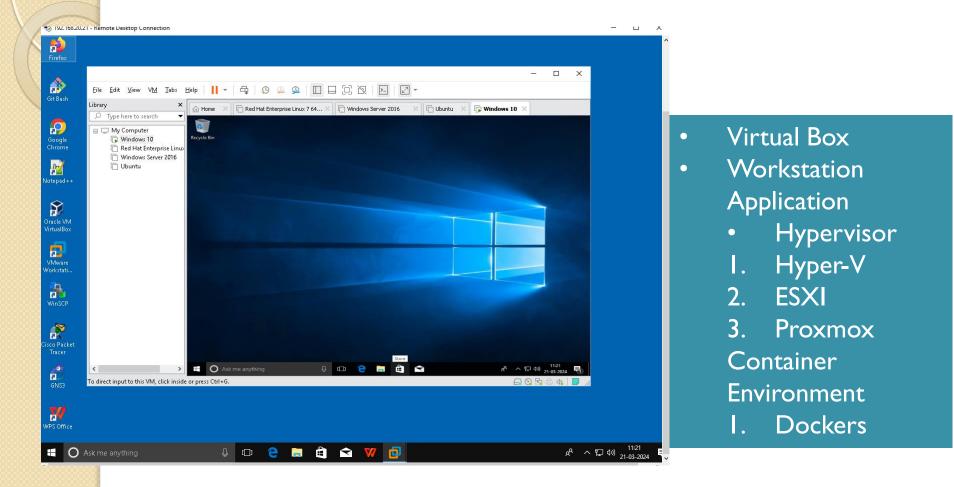

#### Red hat Linux - Dedicated Remote Access to Build - Practice Lab

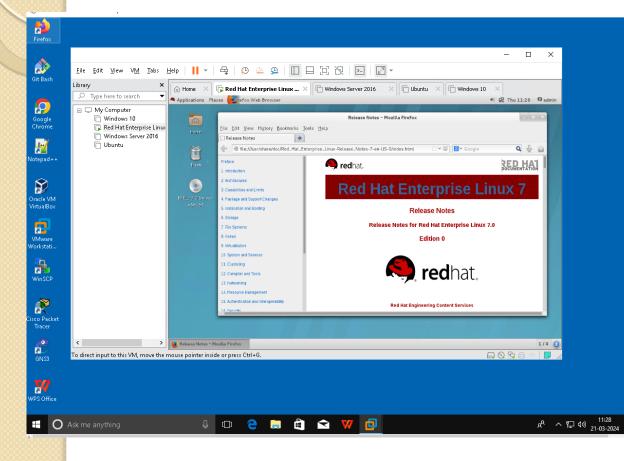

- Virtual Box
- Workstation Application
  - Hypervisor
  - I. Hyper-V
  - 2. ESXI
  - 3. Proxmox
  - Container
  - Environment
  - I. Dockers

#### Windows Server- Dedicated Remote Access to Build - Practice Lab

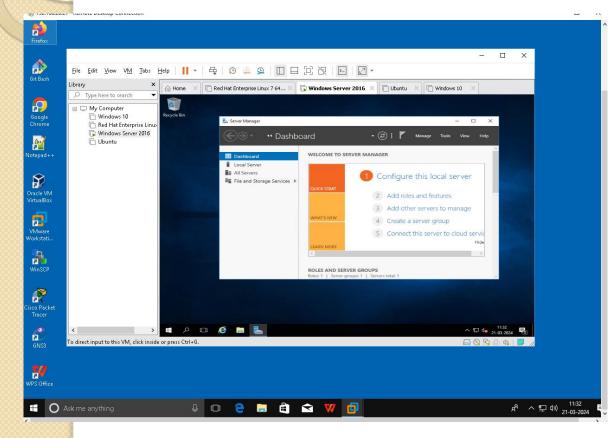

- Virtual Box
- Workstation Application
  - Hypervisor
  - I. Hyper-V
  - 2. ESXI
  - 3. Proxmox

Container

Environment

I. Dockers

#### Ubuntu- Dedicated Remote Access to Build - Practice Lab

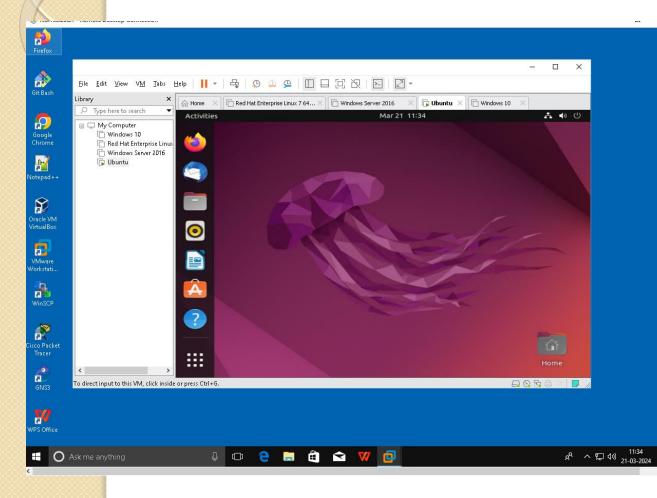

- Virtual Box
- Workstation Application
  - Hypervisor
  - I. Hyper-V
  - 2. ESXI
  - 3. Proxmox

Container

Environment

I. Dockers

#### Virtual Box- Dedicated Remote Access to Build - Practice Lab

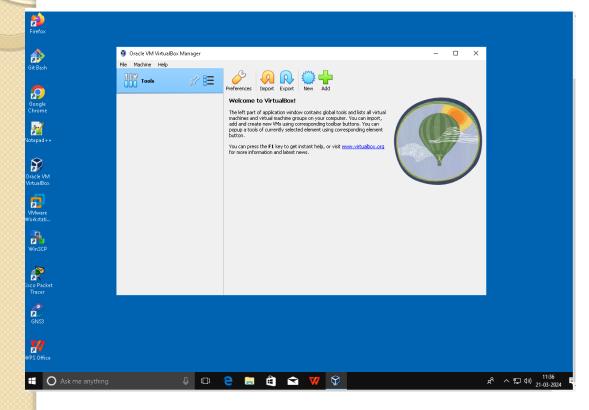

- Virtual Box
- Workstation Application
  - Hypervisor
  - I. Hyper-V
  - 2. ESXI
  - 3. Proxmox
  - Container
  - Environment
  - I. Dockers

### GNS Based - Dedicated Remote Access to Build - Practice Lab

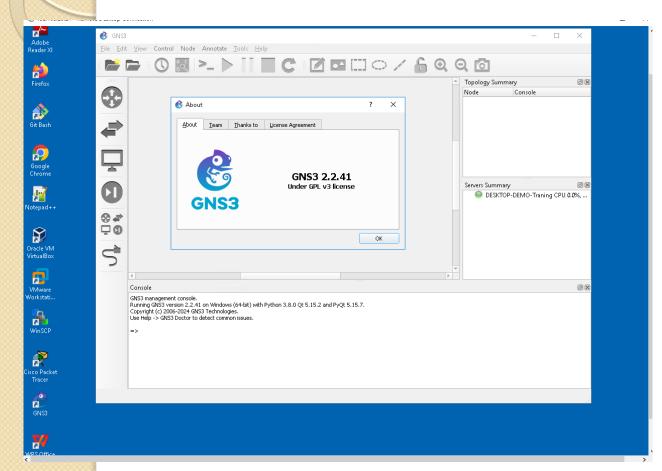

- Virtual Box
- Workstation Application
  - Hypervisor
  - I. Hyper-V
  - 2. ESXI
  - 3. Proxmox

Container

Environment

I. Dockers

# Hyper-V - Dedicated Remote Access to Build - Practice Lab

| ā a                   | a Hyper-V Manager                                                     |                                                   |                                |                                                                                                    |                                            |                                                                                         |      |  |  |  |
|-----------------------|-----------------------------------------------------------------------|---------------------------------------------------|--------------------------------|----------------------------------------------------------------------------------------------------|--------------------------------------------|-----------------------------------------------------------------------------------------|------|--|--|--|
| File Action View Help |                                                                       |                                                   |                                |                                                                                                    |                                            |                                                                                         |      |  |  |  |
| 🗢 🏟 🙎 📰 🚺 🖬           |                                                                       |                                                   |                                |                                                                                                    |                                            |                                                                                         |      |  |  |  |
| Hyper-V Manager       |                                                                       |                                                   |                                | Actions                                                                                                    |                                            |                                                                                         |      |  |  |  |
|                       | Virtual Machines                                                      |                                                   |                                | SERVERA                                                                                                    | ▲ <u>^</u>                                 |                                                                                         |      |  |  |  |
|                       | Name<br>Domain Controller<br>SharePoint Server<br>SQL Server          | State A<br>Running<br>Running<br>Running          | CPU Usage<br>0 %<br>0 %<br>0 % | Assigned Memory<br>1024 MB<br>7000 MB<br>4096 MB                                                                                                    | Uptime<br>00:09:08<br>00:09:01<br>00:00:29 | New           Import Virtual Machine           Hyper-V Settings                         | •    |  |  |  |
|                       |                                                                       |                                                   |                                |                                                                                                    |                                            | Image: Witch Manager         Virtual SAN Manager         Edit Disk         Inspect Disk | _    |  |  |  |
|                       | < Checkpoints                                                         | ш                                                 |                                |                                                                                                    |                                            | Stop Service     Remove Server     Refresh     View                                     |      |  |  |  |
|                       | Bage Domain Joined - (7<br>Bage Sol. 2014 Inst<br>Bage Sol. 2014 Inst | //12/2016 - 10:57:12 /<br>alled - (7/13/2016 - 3: | 4M)<br>51:16 PM)               | Connect Connect | -                                          |                                                                                         |      |  |  |  |
|                       | Domain Controller                                                     | l.                                                |                                | Pause                                                                                                    | in al.                                     |                                                                                         |      |  |  |  |
|                       | Creat<br>Versio                                                       |                                                   | 86:22 PM                       | Clustered: No<br>Heartbeat: OK (<br>Heal                                                                                                    | thy)                                       | <ul> <li>Checkpoint</li> <li>Revert</li> </ul>                                          | ndo  |  |  |  |
|                       | Gener                                                                 | ration: 1<br>: None                               |                                | Integration Up to<br>Services:                                                                                                    | o date                                     | Move                                                                                    | Wind |  |  |  |

- Virtual Box
- Workstation Application
  - Hypervisor
  - I. Hyper-V
  - 2. ESXI
  - 3. Proxmox
  - Container
  - Environment
  - I. Dockers

# Hyper-V - Dedicated Remote Access to Build - Practice Lab

| ā a                   | a Hyper-V Manager                                                     |                                                   |                                |                                                                                                    |                                            |                                                                                         |      |  |  |  |
|-----------------------|-----------------------------------------------------------------------|---------------------------------------------------|--------------------------------|----------------------------------------------------------------------------------------------------|--------------------------------------------|-----------------------------------------------------------------------------------------|------|--|--|--|
| File Action View Help |                                                                       |                                                   |                                |                                                                                                    |                                            |                                                                                         |      |  |  |  |
| 🗢 🏟 🙎 📰 🚺 🖬           |                                                                       |                                                   |                                |                                                                                                    |                                            |                                                                                         |      |  |  |  |
| Hyper-V Manager       |                                                                       |                                                   |                                | Actions                                                                                                    |                                            |                                                                                         |      |  |  |  |
|                       | Virtual Machines                                                      |                                                   |                                | SERVERA                                                                                                    | ▲ <u>^</u>                                 |                                                                                         |      |  |  |  |
|                       | Name<br>Domain Controller<br>SharePoint Server<br>SQL Server          | State A<br>Running<br>Running<br>Running          | CPU Usage<br>0 %<br>0 %<br>0 % | Assigned Memory<br>1024 MB<br>7000 MB<br>4096 MB                                                                                                    | Uptime<br>00:09:08<br>00:09:01<br>00:00:29 | New           Import Virtual Machine           Hyper-V Settings                         | •    |  |  |  |
|                       |                                                                       |                                                   |                                |                                                                                                    |                                            | Image: Witch Manager         Virtual SAN Manager         Edit Disk         Inspect Disk | _    |  |  |  |
|                       | < Checkpoints                                                         | ш                                                 |                                |                                                                                                    |                                            | Stop Service     Remove Server     Refresh     View                                     |      |  |  |  |
|                       | Bage Domain Joined - (7<br>Bage Sol. 2014 Inst<br>Bage Sol. 2014 Inst | //12/2016 - 10:57:12 /<br>alled - (7/13/2016 - 3: | 4M)<br>51:16 PM)               | Connect Connect | -                                          |                                                                                         |      |  |  |  |
|                       | Domain Controller                                                     | l.                                                |                                | Pause                                                                                                    | in al.                                     |                                                                                         |      |  |  |  |
|                       | Creat<br>Versio                                                       |                                                   | 86:22 PM                       | Clustered: No<br>Heartbeat: OK (<br>Heal                                                                                                    | thy)                                       | <ul> <li>Checkpoint</li> <li>Revert</li> </ul>                                          | ndo  |  |  |  |
|                       | Gener                                                                 | ration: 1<br>: None                               |                                | Integration Up to<br>Services:                                                                                                    | o date                                     | Move                                                                                    | Wind |  |  |  |

- Virtual Box
- Workstation Application
  - Hypervisor
  - I. Hyper-V
  - 2. ESXI
  - 3. Proxmox
  - Container
  - Environment
  - I. Dockers